## TDSB-WIFI: SAMSUNG DEVICES

- 1. Select the "TDSB-WIFI" network. ₹ 85% 27.27 PM **Settings** Wi-Fi Wi-Fi Direct MORE Connections On. **CD** Wi-Fi TDSB-MediaDevices **Bluetooth TDSB-WIFI** Flight mode G WLANTDSB01 Data usage TDSB-Guest More connection settings TDSB-Staff Device Sounds and notifications TDSB-Student ⊜ Display CITY-OF-TORONTO Motions and gestures COT-ICLINIC Applications SERVICE
- 2. After selecting the "TDSB-WIFI" network, configure the window as follows where username and pass word are your TDSB network credentials:

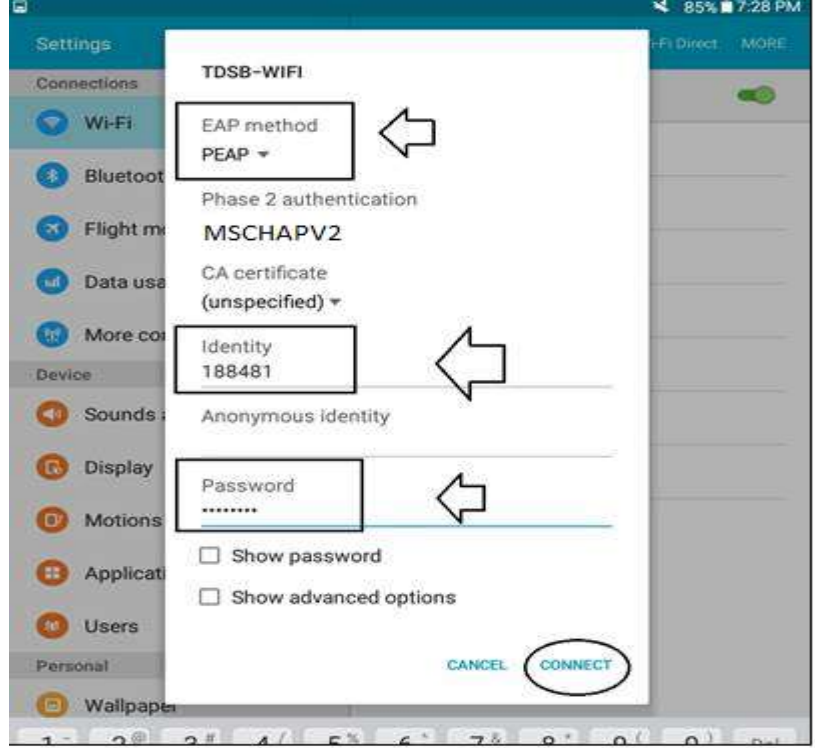

3. Select the "Connect" button and you should have internet access.